# مت يذلا جمانربلا فلم ةمالس نم ققحتلا هليزنت

## تايوتحملا

ةمدقملا <u>ةيساسألا تابلطتملا</u> تابلطتملا <mark>ةمدختسملل تانوكمل</mark>ا ةحصلا نم ققحتلا ةلص تاذ تامولعم

# ةمدقملا

نم هليزنت مت جمانرب فـلمل يرابتخالI عومجملI نم ققحتلI ةيفيك دنتسملI اذه حضوي .OS-NX وأ MDS لوحم يأ ىلعو رتويبمك زاهج ىلإ Cisco

## ةيساسألا تابلطتملا

تابلطتملا

.دنتسملا اذهل ةصاخ تابلطتم دجوت ال

ةمدختسملا تانوكملا

.ةنيعم ةيدام تانوكمو جمارب تارادصإ ىلع دنتسملا اذه رصتقي ال

.ةصاخ ةيلمعم ةئيب يف ةدوجوملI ةزهجألI نم دنتسملI اذه يف ةدراولI تامولعملI ءاشنإ مت تناك اذإ .(يضارتفا) حوسمم نيوكتب دنتسملI اذه يف ةمدختسُملI ةزهجألI عيمج تأدب .رمأ يأل لمتحملا ريثأتلل كمهف نم دكأتف ،ليغشتلا ديق كتكبش

## ةحصلا نم ققحتلا

يطعي اذهو .هليزنت ديرت يذلI فـلملI قوف رشؤملI عض ،<u>Cisco جمارب ل.يزنت</u> ةحفـص نم حضوم وه امك 512،SHA و 5MD يرابتخالا عومجملا نمضتت يتلاو ،فلملل ةيفاضإ ليصافت :ةروصلا يف

### Download Software

Downloads Home > Products > Storage Networking > MDS 9000 Multilayer Directors and Fabric Switches > MDS 9100 Series Multilayer Fabric Switches > MDS 9148S 16G Multilayer Fabric Switch > NX-OS Kick Start-8.1(1)

#### MDS 9148S 16G Multilayer Fabric Switch

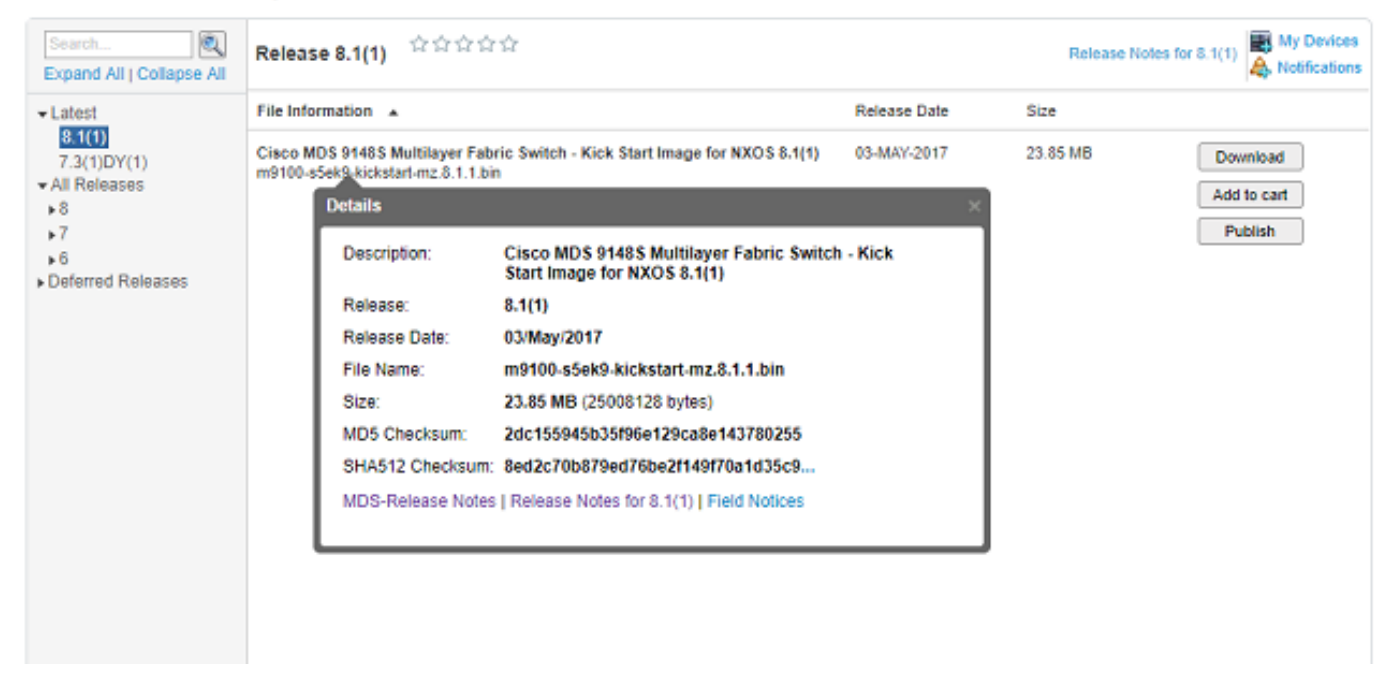

5MD ةئزجت تايمزراوخ عم اهمادختسإ كنكمي ،Certutil ،ةجمدم ةادأ كانه ،Windows رتويبمك ىلع .فلم يأل ديرفلا يرابتخالا عومجملا ءاشنإل (اهريغ نيب نم) 512SHA وأ

certutil -hashfile <filename> MD5|SHA512

:لاثمك قباس لI m9100-s5ek9-kickstart-mz.8.1.1.bin قبل مدختس أ

#### <#root>

```
c:\Temp>
certutil -hashfile m9100-s5ek9-kickstart-mz.8.1.1.bin MD5
MD5 hash of file m9100-s5ek9-kickstart-mz.8.1.1.bin:
2d c1 55 94 5b 35 f9 6e 12 9c a8 e1 43 78 02 55
CertUtil: -hashfile command completed successfully.
c:\Temp>
certutil -hashfile m9100-s5ek9-kickstart-mz.8.1.1.bin SHA512
SHA512 hash of file m9100-s5ek9-kickstart-mz.8.1.1.bin:
8e d2 c7 0b 87 9e d7 6b e2 f1 49 f7 0a 1d 35 c9 2e 75 75 bc 2f 88 1b 49 73 b6 a4 a8 db 44 98 78 2d 14 5d
CertUtil: -hashfile command completed successfully.
c:\Temp>
```
:اذه قيقحتل <filename <512 a- shasum وأ 5MD مادختسإ كنكمي ،Mac ىلع

#### <#root>

```
$
```
**md5 m9100-s5ek9-kickstart-mz.8.1.1.bin**

```
MD5 (m9100-s5ek9-kickstart-mz.8.1.1.bin) =
2dc155945b35f96e129ca8e143780255
```
#### \$

```
shasum -a 512 m9100-s5ek9-kickstart-mz.8.1.1.bin
```
**8ed2c70b879ed76be2f149f70a1d35c92e7575bc2f881b4973b6a4a8db4498782d145d6da6f4e50871ce9821862a76a726722be3b1fc0ba608129ec73d6ec2ff** m9100-s5ek9-kickstart-mz.8.1.1.bin

:يأ ،bin/usr/ يف ةداع دوجوملا sum512sha وأ sum5MD مدختسأ ،Unix وأ Linux زاهج ىلع

#### <#root>

```
$
md5sum m9100-s5ek9-kickstart-mz.8.1.1.bin
2dc155945b35f96e129ca8e143780255
  m9100-s5ek9-kickstart-mz.8.1.1.bin
```
### \$

```
sha512sum m9100-s5ek9-kickstart-mz.8.1.1.bin
8ed2c70b879ed76be2f149f70a1d35c92e7575bc2f881b4973b6a4a8db4498782d145d6da6f4e50871ce9821862a76a726722be3b1fc0ba608129ec73d6ec2ff
 m9100-s5ek9-kickstart-mz.8.1.1.bin
```

```
وأ MD5sum عومجملا نم ققحتلا كنكمي ،Nexus bootflash وأ MDS ىلإ فـلملا لـقن درجمب
SHA512sum مادختساب:
```
<#root>

MDSswitch#

**show file bootflash:m9100-s5ek9-kickstart-mz.8.1.1.bin ?**

 $<$ CR $>$ > Redirect it to a file  >> Redirect it to a file in append mode cksum Displays CRC checksum for a file

#### **md5sum**

 Displays MD5 checksum for a file sha256sum Displays SHA256 checksum for a file

#### **sha512sum**

 Displays SHA512 checksum for a file | Pipe command output to filter

MDSswitch#

**show file bootflash:m9100-s5ek9-kickstart-mz.8.1.1.bin md5sum**

**2dc155945b35f96e129ca8e143780255**

MDSswitch#

**show file bootflash:m9100-s5ek9-kickstart-mz.8.1.1.bin sha512sum**

**8ed2c70b879ed76be2f149f70a1d35c92e7575bc2f881b4973b6a4a8db4498782d145d6da6f4e50871ce9821862a76a726722be3b1fc0ba608129ec73d6ec2ff**

يف دوجوملا m9100-s5ek9-kickstart-mz.8.1.1.bin فـلم نأ ىرت نأ كنكمي ،قباسلا لاثملا نم سفن هل MDS لوحمو ،Linux وأ Mac وأ Windows رتويبمكو ،Cisco نم ليزنتلا جمانرب عقوم يروحم MD5sum و SHA512sum.

.لوحملا ىلإ هلقن مت يذلا فلملا ةحص دكؤي اذهو

بجي نكلو sum512SHA رايخ OS-NX نم ةقباسلا تارادصإلا ضعب نمضتت ال :ةظحالم .تارادصإل| عيمج ىلع ادوجوم MD5sum نوكي نأ

### ةلص تاذ تامولعم

[Cisco نم تاليزنتلاو ينفلا معدلا](https://www.cisco.com/c/ar_ae/support/index.html?referring_site=bodynav) •

ةمجرتلا هذه لوح

ةي الآلال تاين تان تان تان ان الماساب دنت الأمانية عام الثانية التالية تم ملابات أولان أعيمته من معت $\cup$  معدد عامل من من ميدة تاريما $\cup$ والم ميدين في عيمرية أن على مي امك ققيقا الأفال المعان المعالم في الأقال في الأفاق التي توكير المالم الما Cisco يلخت .فرتحم مجرتم اهمدقي يتلا ةيفارتحالا ةمجرتلا عم لاحلا وه ىل| اًمئاد عوجرلاب يصوُتو تامجرتلl مذه ققد نع امتيلوئسم Systems ارامستناه انالانهاني إنهاني للسابلة طربة متوقيا.